<span id="page-0-0"></span>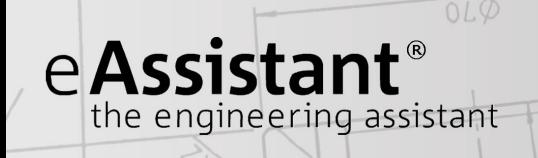

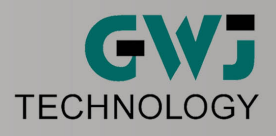

# Calculation Example Rolling Bearings According to to DIN ISO 281

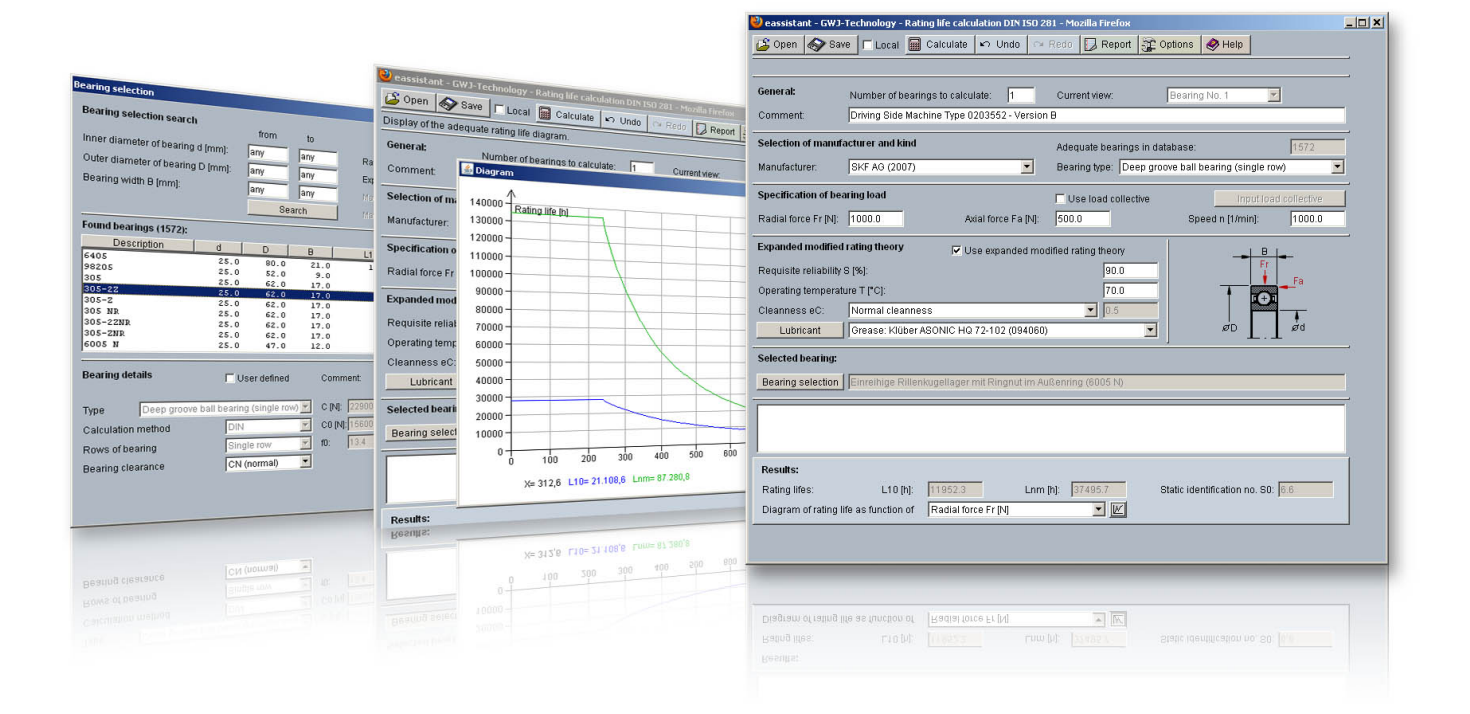

Release July 2013

www.eAssistant.eu

## Contents

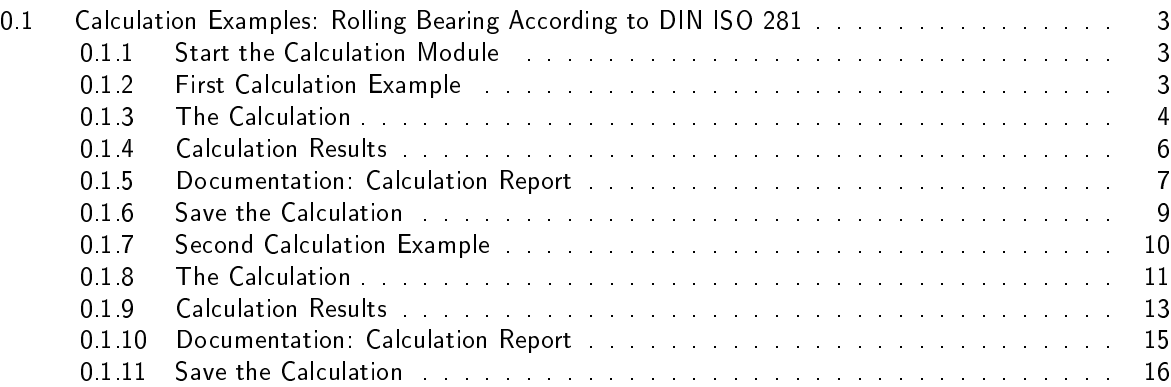

### <span id="page-2-0"></span>0.1 Calculation Examples: Rolling Bearing According to DIN ISO 281

#### <span id="page-2-1"></span>0.1.1 Start the Calculation Module

Please login with your username and your password. Select the module `Rolling bearings calculation' through the tree structure of the project manager by double-clicking on the module or clicking on the button `New calculation'.

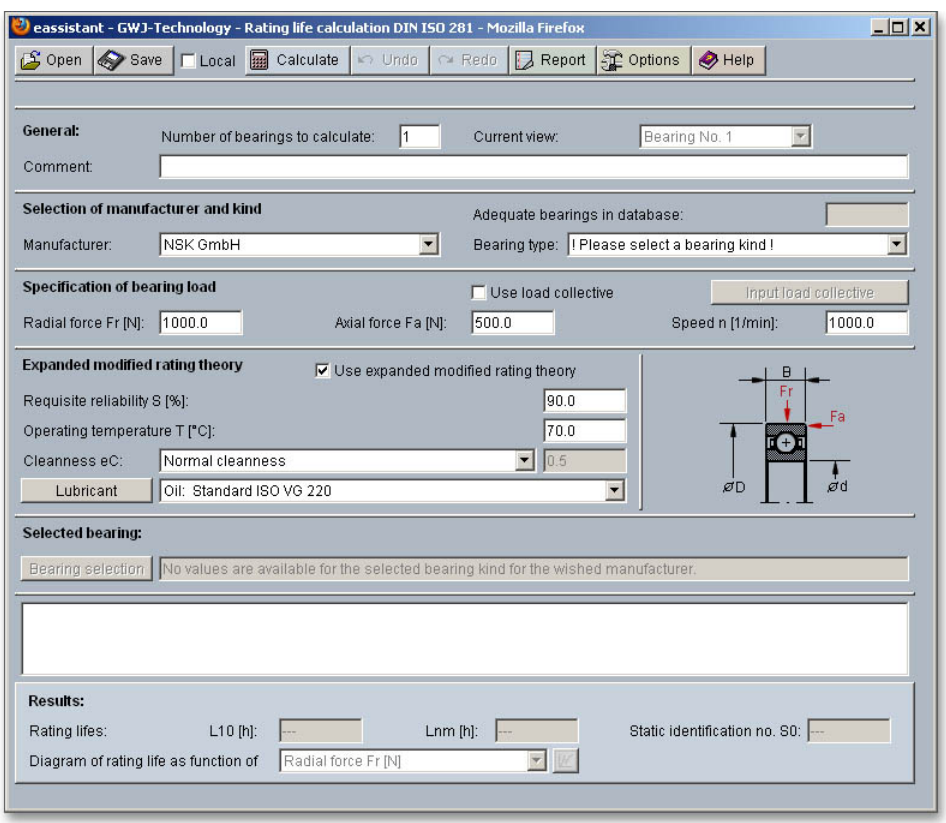

Figure 1: Start the calculation module

#### <span id="page-2-2"></span>0.1.2 First Calculation Example

#### Bearing for a Rope Sheave of a Pulley Block

The wrap angle for rope sheaves of pulley blocks is 180°. Therefore, the load on the bearing is twice the rope pull. The axial forces and the resulting moments are low. When the diagonal pull is 5°, then the axial forces have to be considered for the calculation of the rating life. Adequate bearing spread for load accommodation is achieved by mounting either two bearings or one double-row bearing. In the following example the rating life and expanded modified rating life are to be calculated.

We have taken this example from: J. Braendlein: Die Waelzlagerpraxis: Handbuch zur Berechnung und Gestaltung von Waelzlagern (1995, p. 466-470).

Please enter the following input values:

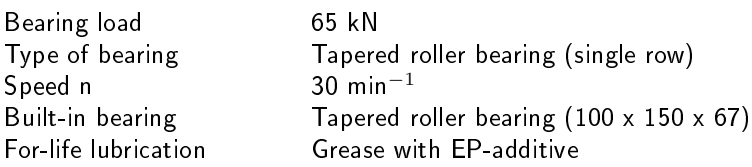

Illustration of a rope sheave of a pulley block including the tapered roller bearing. (The following figure: J. Braendlein: Die Waelzlagerpraxis, p. 467).

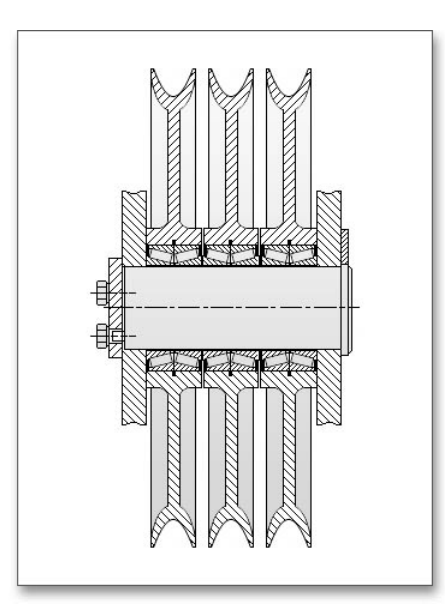

Figure 2: Rope sheave of a pulley block

#### <span id="page-3-0"></span>0.1.3 The Calculation

#### Define Number of Bearings

In this example we would like to calculate one bearing of a tapered roller bearing pair. When you open the calculation module, usually one bearing is shown. So it is not necessary to change the number of the bearings. You can enter a description into the comment field, for example 'Bearing of the rope sheave'.

|                 | <b>D</b> eassistant - GWJ-Technology - Rating life calculation DIN ISO 281 - Mozilla Firefox | $  \blacksquare$ |
|-----------------|----------------------------------------------------------------------------------------------|------------------|
|                 | <b>B</b> Open Save   Local <b>B</b> Calculate   Undo   Redo   Report   Coptions   O Help     |                  |
|                 |                                                                                              |                  |
| General:        | Bearing No. 1<br>Number of bearings to calculate:<br>Current view:                           |                  |
|                 |                                                                                              |                  |
| <b>Comment:</b> |                                                                                              |                  |

Figure 3: Number of bearings

#### Select Manufacturer and Bearing Type

The extensive bearing database provides over 20.000 bearings from different manufacturers. Select the bearing manufacturer 'SKF 2007' from the listbox. Next, choose the bearing type 'Tapered roller bearing (single row)'.

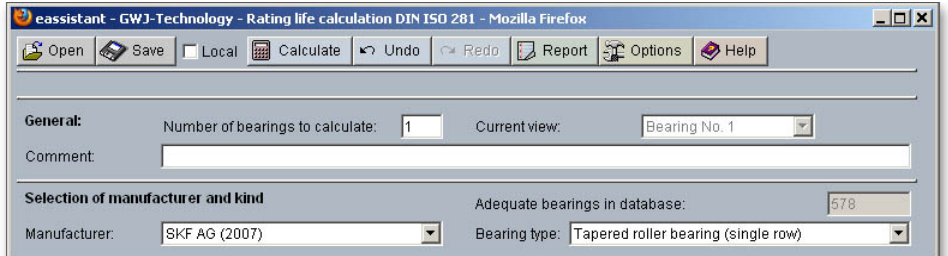

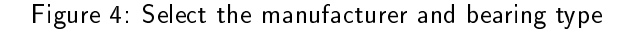

#### Specification of Bearing Load

Enter the values for the bearing load now. Please keep in mind that the values will be entered in `kN'. Right-clicking allows you to change the unit of measurement.

|                               | ed eassistant - GWJ-Technology - Rating life calculation DIN ISO 281 - Mozilla Firefox |                                                         | $ \Box$ $\times$ |
|-------------------------------|----------------------------------------------------------------------------------------|---------------------------------------------------------|------------------|
| S Open<br>Save                | $\Gamma$ Local $\overline{m}$ Calculate                                                | ► Undo   Redo   2 Report   2 Options<br>$\bigcirc$ Help |                  |
|                               | Specification of the middle radial force Fr at the existing application.               |                                                         |                  |
| General:                      | Number of bearings to calculate:                                                       | Current view:<br>Bearing No. 1                          |                  |
| Comment:                      |                                                                                        |                                                         |                  |
|                               | Selection of manufacturer and kind                                                     | 578<br>Adequate bearings in database:                   |                  |
| Manufacturer                  | SKF AG (2007)                                                                          | Bearing type: Tapered roller bearing (single row)       |                  |
| Specification of bearing load |                                                                                        | Use load collective<br>Input load collective            |                  |
| Radial force Fr [kN]: 65.0    | Axial force Fa [kN]:                                                                   | lo.o<br>30.0<br>Speed n [1/min]:                        |                  |

Figure 5: Values for the bearing load in kN

#### Bearing Selection

Click on the button 'Bearing selection' to open the bearing database.

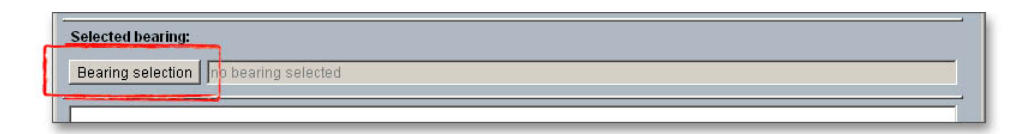

Figure 6: Button 'Bearing selection'

There are '578' bearings in the database right now. Search filters have been developed to assist in searching this extensive amount of bearings and to quickly find the bearing you are looking for. You can filter the bearing types by the inner and outer diameter so that you can only see bearing types with this particular diameter. Enter the inner and outer diameter and click the button 'Search'.

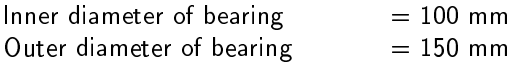

Select the bearing '32020  $X/Q'$  and confirm with the button 'OK'.

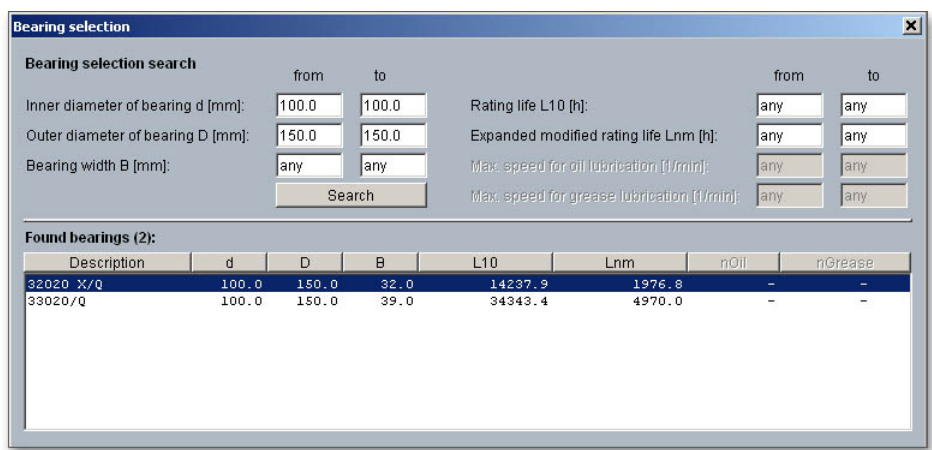

Figure 7: Found bearings

#### <span id="page-5-0"></span>0.1.4 Calculation Results

#### Rating Life

All results will be calculated during every input and will be displayed in the result panel. A recalculation occurs after every data input. Any changes that are made to the user interface take effect immediately. First, you get the result for the rating life as well as the static identification number.

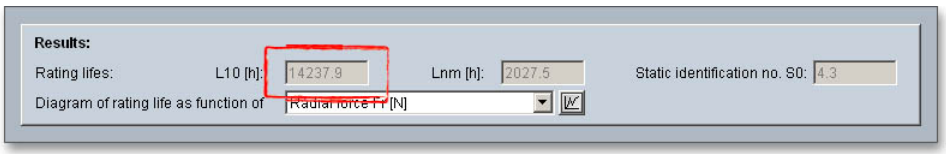

Figure 8: Result for the rating life

The result of the rating life is  $L_{10} = 14.237,9$  h

For rope sheaves, a rating life from 5.000 to 20.000 hours is required. The bearing is sufficiently dimensioned. You will find a note in the message window but you can ignore this message. When the pair is fitted together, then the correct axial clearance and the necessary axial force for the tapered roller bearing occur.

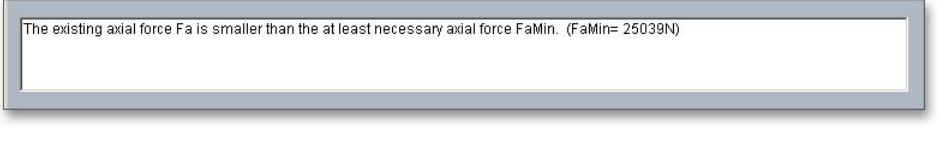

Figure 9: Message window

#### **Expanded Modified Rating Theory**

After you get the result for the rating life, please have a look at the expanded modified rating life  $L_{nm}$ regarding the operating conditions (lubrication, clearance). The option 'Use expanded modified rating theory' is activated by default.

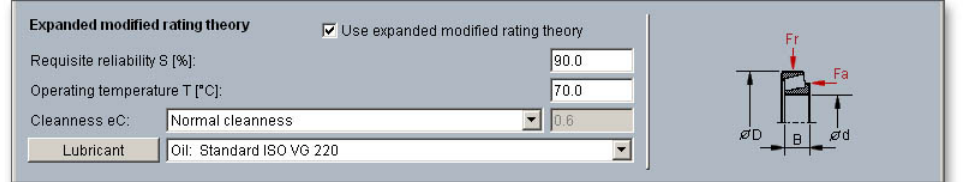

Figure 10: Expanded modified rating theory

Now you an define the requisite reliability and the cleanness as well as a lubricant. Please select the grease `Klueber Kluebersynth BMQ 72-162 (094073)'. Select this lubricant directly from the listbox. If you need detailed information, please click on the button 'Lubricant'.

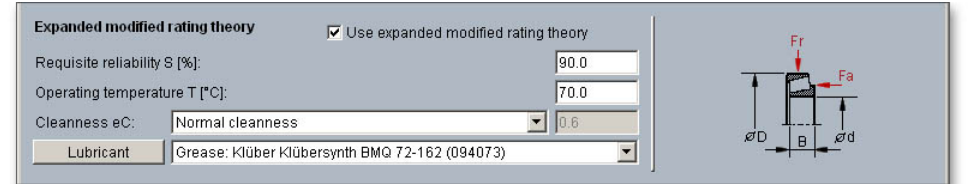

Figure 11: Lubricant selection

Clicking the button `Lubricant' opens the lubricant database. Here you can see that the grease contains active EP additive.

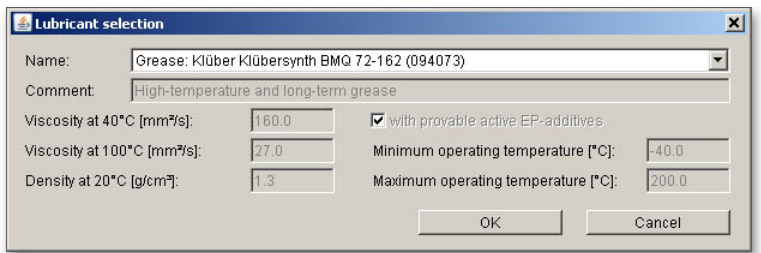

Figure 12: Lubricant database

Next, you have to estimate the influence of possible impurities by using the cleanness factor. Actually, it is assumed that the `highest cleanness' is used for sealed and greased bearings (for-life-lubrication). But during the entire operating time, a certain wear of the seals could occur which can let light impurities into the bearing. In this case you can assume light impurities. Therefore, choose 'Light impurities' from the listbox.

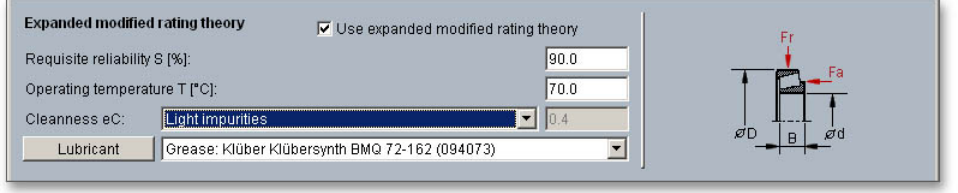

Figure 13: Light impurities

Now you get immediately the result for the expanded modified rating life.

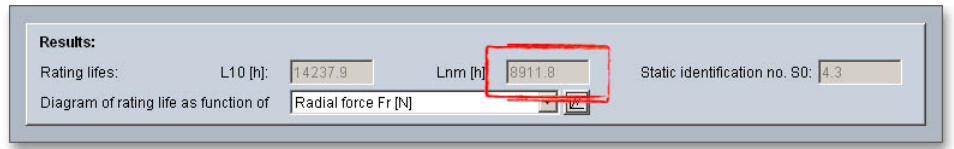

Figure 14: Expanded modified rating life

The result of the expanded modified rating life is  $L_{nm} = 8.911,8$  h. Finally, the expanded modified rating life  $L_{nm}$  is in the range of the rating life  $L_{10}$ .

Hinweis: Press the 'Up' and 'Down' arrow to move through the listbox of cleanness parameters. Moving through the listbox changes the expanded modified rating life and the results will be displayed immediately in the result panel, making it very easy to compare the expanded modified rating life with different levels of cleanness. You can also navigate through the lubricant listbox.

#### <span id="page-6-0"></span>0.1.5 Documentation: Calculation Report

After the completion of your calculation, you can create a calculation report. Click on the `Report' button.

|  |  |  |  |  | Report T Options P Help |  |
|--|--|--|--|--|-------------------------|--|
|--|--|--|--|--|-------------------------|--|

Figure 15: Button `Report'

You can navigate through the report via the table of contents that provides links to the input values, results and figures. This calculation report contains all input data, the calculation method as well as all detailed results. The report is available in HTML and PDF format. The calculation report saved in HTML format, can be opened in a web browser or in Word for Windows.

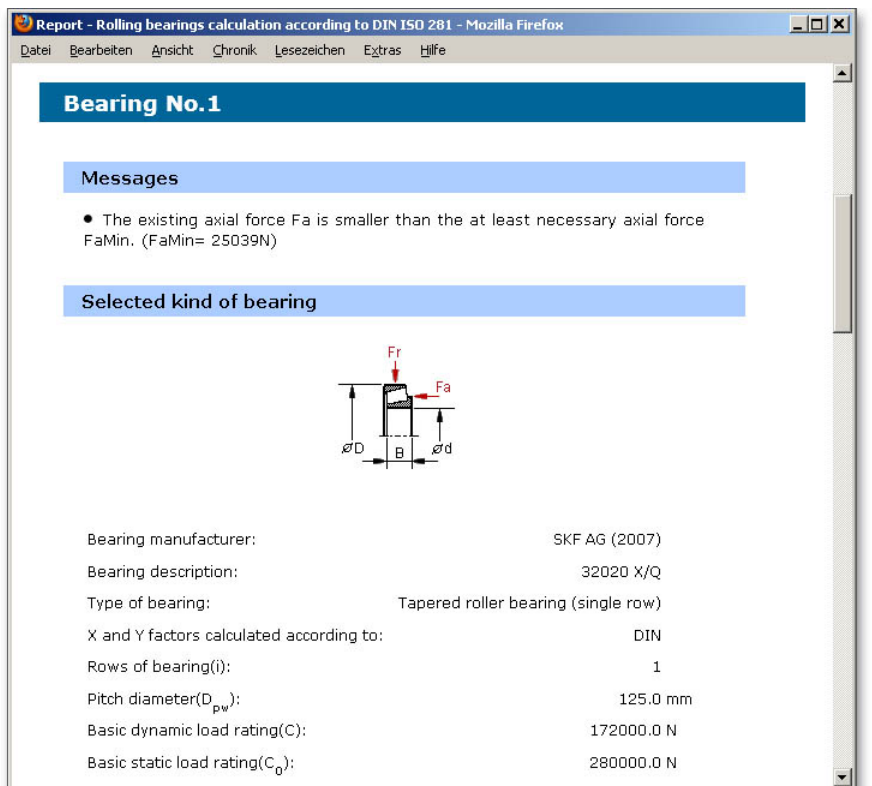

Figure 16: Calculation report

You may also print or save the calculation report:

- To save the report in the HTML format, please select 'File'  $\rightarrow$  'Save as' from your browser menu bar. Select the file type 'Webpage complete', then just click on the button 'Save'.
- If you click on the symbol `Print', then you can print the report very easily.
- When you click on the symbol `PDF', then the report appears in the PDF format. If you right-click on the PDF symbol, you should see the `Save Target As' option. Click on that option and you will see the dialog box for saving the report.

#### Diagrams

Click on the button `Diagram' next to the listbox. The diagram includes the values for the rating life and for the expanded modified rating life. The exact values can be selected directly from the graphical representation. Clicking the `Close' button leads you back to the main mask.

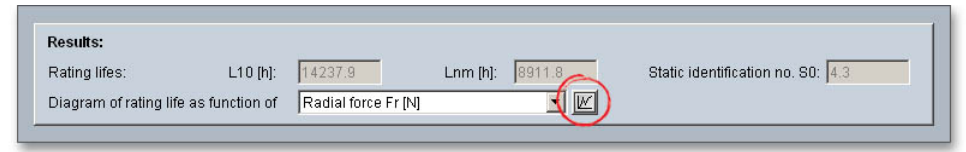

Figure 17: Button 'Diagram'

#### <span id="page-8-0"></span>0.1.6 Save the Calculation

When the calculation is finished, you can save it to your computer or to the eAssistant server. Click on the button 'Save'.

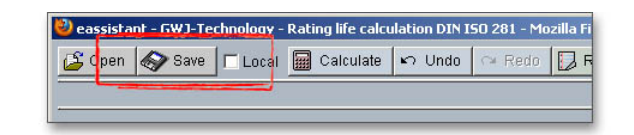

Figure 18: Button 'Save'

Before you can save the calculation to your computer, you need to activate the checkbox 'Enable save data local' in the project manager and the option 'Local' in the calculation module. A standard Windows dialog for saving files will appear. Now you will be able to save the calculation to your computer.

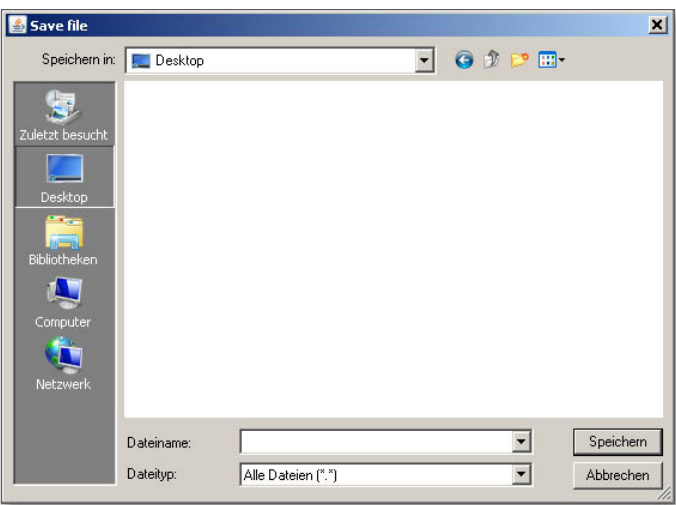

Figure 19: Windows dialog for saving the file

In case you do not activate the option in order to save your files locally, then a new window is opened and you can save the calculation to the eAssistant server. Please enter a name into the input field 'Filename' and click on the button `Save'. Then click on the button `Refresh' in the project manager. Your saved calculation file is displayed in the window 'Files'.

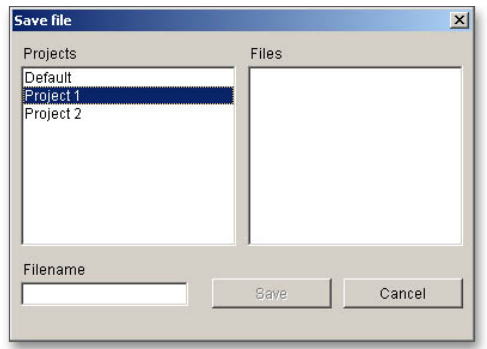

Figure 20: Save the calculation

#### <span id="page-9-0"></span>0.1.7 Second Calculation Example

#### Bearing of a Fan

The impeller of fans can be arranged either between two bearings or in an overhung position. The impeller of small and medium-sized fans is generally overhung. Two separated plummer block housings are suitable for supporting the fan drive shaft.

This calculation example we have taken from: J. Braendlein: Die Waelzlagerpraxis: Handbuch zur Berechnung und Gestaltung von Waelzlagern (1995, p. 516-520, figures: p. 517).

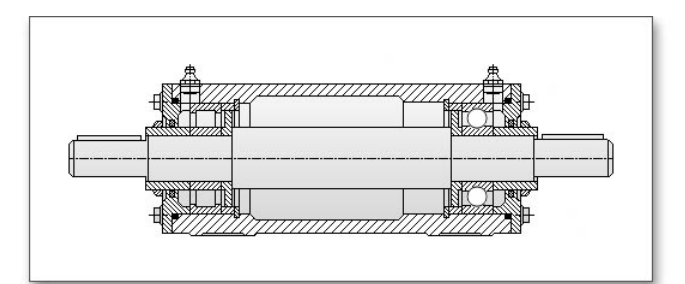

Figure 21: Bearing unit for fan

The unit (figure [6.66\)](#page-0-0) contains a cylindrical roller bearing A and a deep groove ball bearing B in a common housing (figure [6.67\)](#page-0-0). The bearing diameter is 70 mm.

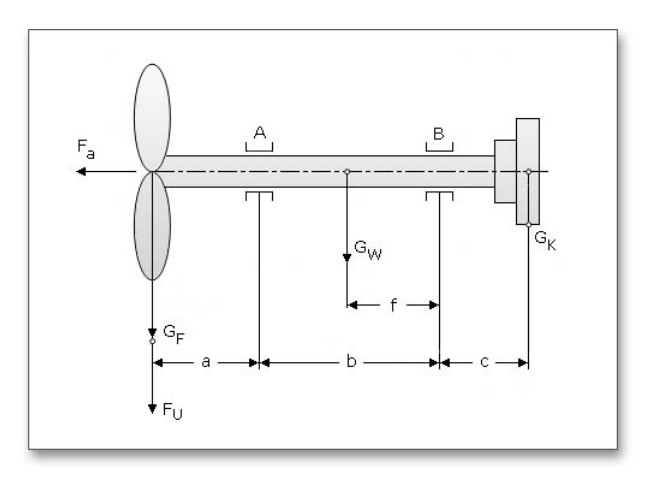

Figure 22: Bearing of a fan

#### Input Values

The input values for bearing A (Cylindrical roller bearing NU 314 ECP)

#### Load Case No. 1 Load Case No. 2

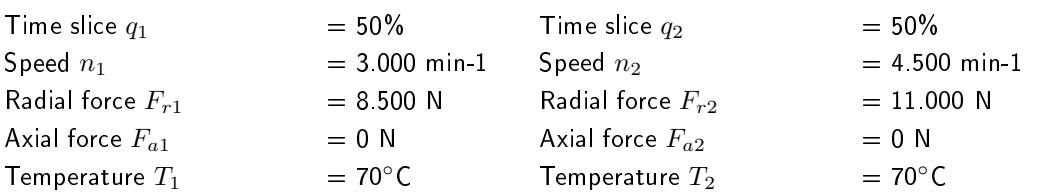

All input values for bearing B (deep groove ball bearing 6314)

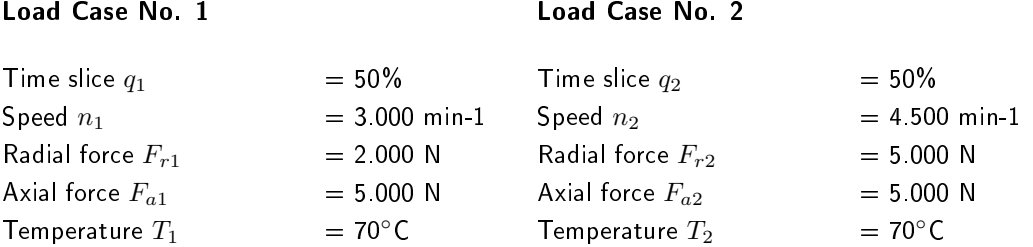

#### <span id="page-10-0"></span>0.1.8 The Calculation

#### Define the Number of Bearings

In this example we want to calculate the rating life of the cylindrical roller bearing and the deep groove ball bearing. We have to different bearings and we need to change the number of bearings. So enter '2' into the input field 'Number of bearings to calculate'. Please calculate the bearings one after another separately. The listbox 'Current view' allows you to switch between the two bearings.

| $\beta$ Open         | Save   Local   Calculate   O Undo   O Redo   A Report   C Options   O Help |    |               |               |  |
|----------------------|----------------------------------------------------------------------------|----|---------------|---------------|--|
|                      |                                                                            |    |               |               |  |
|                      |                                                                            |    |               |               |  |
|                      |                                                                            |    |               |               |  |
|                      |                                                                            |    |               |               |  |
|                      |                                                                            |    |               |               |  |
|                      | Number of bearings to calculate                                            | I2 | Current view: | Bearing No. 1 |  |
| General:<br>Comment: |                                                                            |    |               | Bearing No. 1 |  |

Figure 23: Number of bearings

Add a comment for the first bearing.

|                 | eassistant - GWJ-Technology - Rating life calculation DIN ISO 281 - Mozilla Firefox | $ \Box$ $\times$ |
|-----------------|-------------------------------------------------------------------------------------|------------------|
|                 | Sopen Save   Local a Calculate   ∞ Undo   Redo   Report   Coptions   O Help         |                  |
|                 | Free description or comment to the current bearing.                                 |                  |
| General:        | Number of bearings to calculate:<br>Bearing No. 1<br>Current view:                  |                  |
| <b>Comment:</b> | Bearing Location (A) (Non-Locating Bearing)                                         |                  |

Figure 24: Add a comment

#### Select Manufacturer and Bearing Type

Now select the manufacturer `SKF'. Choose the cylindrical roller bearing from the listbox.

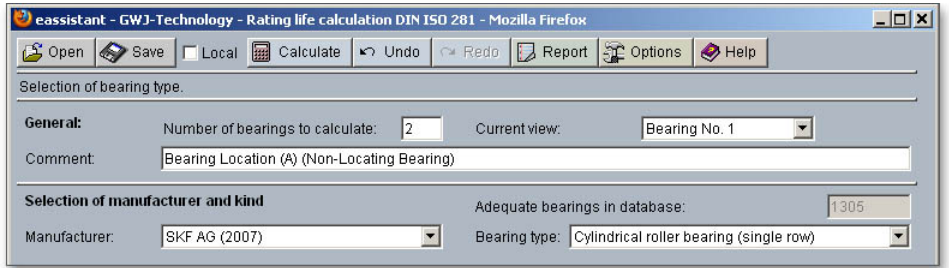

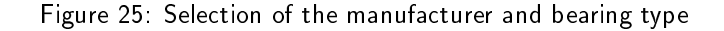

#### Specification of Bearing Load with Load Collectives

Define the load collective for the first bearing. Activate the option 'Use load collective'. The input options for the radial and axial force as well as for the speed will be deactivated.

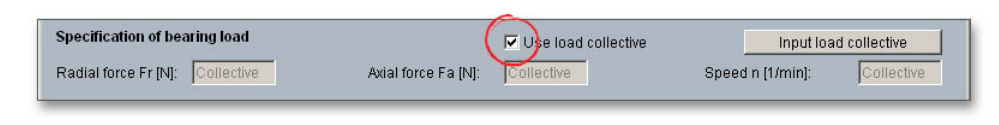

Figure 26: Bearing load

Define two load cases for the bearing. Enter the time slice, the radial force, axial force, the temperature and cleanness for each load case. After you made all entries, click the button 'OK' to confirm your inputs.

|                | No. of loading cases: |                      |                        |                       |                           | B<br>Open        |                                 | Save             |
|----------------|-----------------------|----------------------|------------------------|-----------------------|---------------------------|------------------|---------------------------------|------------------|
|                | Time slice<br>q [%]   | Speed<br>$n$ [1/min] | Radial force<br>Fr [N] | Axial force<br>Fa [N] | Temperature<br>$T[^{e}C]$ | Cleanness eC     |                                 |                  |
|                | 50.0                  | 3000.0               | 5800.0                 | 0.0                   | 70.0                      | Normal cleanness | $\cdot$<br>0.5                  | $\blacktriangle$ |
| $\overline{2}$ | 50.0                  | 4500.0               | 11000.0                | 0.0                   | 70.0                      | Normal cleanness | $\overline{\phantom{0}}$<br>0.5 |                  |
|                | تسمعا                 | Alberta              | <b>Allena</b>          | state.                | in.                       | User-defined     | <b>Service</b>                  |                  |
|                | ı                     | <b>Line</b>          | $1 - 1$                | <b>House</b>          | $-$                       | User-defined     | w.<br>1                         |                  |

Figure 27: Define the load collective

#### Bearing Selection

Click on the button `Bearing selection'.

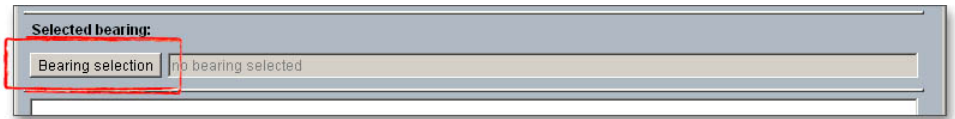

Figure 28: Bearing selection

It is increasingly convenient to use the search filter to quickly find the bearing you are looking for. Enter '70 mm' for the inner diameter and click the button `Search'. Now you can choose the cylindrical roller bearing `NU 314 ECP' from the list. Clicking the button `OK' conrms the bearing and leads you back to the main mask.

| <b>Bearing selection search</b>                                                                                 |              | from           | In           |                      |                                            | from | to      |
|----------------------------------------------------------------------------------------------------|--------------|----------------|--------------|----------------------|--------------------------------------------|------|---------|
| Inner diameter of bearing d [mm]:                                                                               |              | 70.0           | 70.0         | Rating life L10 [h]: |                                            | any  | any     |
| Outer diameter of bearing D [mm]:                                                                               |              | any            | jarry        |                      | Expanded modified rating life Lnm [h]:     | any  | any     |
| Bearing width B [mm]:                                                                                           |              | any            | any          |                      | Max, speed for oil lubrication (1)minit    | any  | any     |
|                                                                                                    |              |                | Search       |                      | Max, speed for grease lubrication [1/min]: | lany | any     |
|                                                                                                    |              |                |              |                      |                                            |      |         |
|                                                                                                    |              |                |              |                      |                                            |      |         |
| Description                                                                                                    | d            | D              | B            | L10                  | Lnm                                        | nOil | nGrease |
|                                                                                                    | 70.0         | 150.0          | 35.0         | 188391.8             | 9419591.8                                  |      |         |
|                                                                                                    | 70.0         | 150.0          | 35.0         | 188391.8             | 9419591.8                                  |      |         |
|                                                                                                    | 70.0         | 150.0          | 35.0         | 188391.8             | 9419591.8                                  | ۰    | ۰       |
|                                                                                                    | 70.0         | 180.0          | 42.0         | 170401.6             | 8520080.2                                  | -    | -       |
| 414 M                                                                                                    | 70.0         | 180.0          | 42.0         | 170401.6             | 8520080.2                                  |      | -       |
| 214 ECM                                                                                                    | 70.0         | 125.0          | 24.0         | 30743.8              | 982175.8                                   |      |         |
| Found bearings (48):<br>NU 314 KCJ<br>NU 314 ECM<br>NU 314 ECP<br>NU 414<br>lΜU<br>ITUP<br>214<br>ECML<br>INUP. | 70.0         | 125.0          | 24.0         | 30743.8              | 982175.8                                   |      | ۰       |
| 214 ECP<br>INUP.<br>NUP 2214 ECM                                                                                | 70.0<br>70.0 | 125.0<br>125.0 | 24.0<br>31.0 | 30743.8<br>76371.3   | 982175.8<br>3818567.1                      |      |         |

Figure 29: Bearing selection

#### <span id="page-12-0"></span>0.1.9 Calculation Results

#### Rating Life of the Cylindrical Roller Bearing (Bearing Location A)

All results will be calculated during every input and will be displayed in the result panel. A recalculation occurs after every data input. Any changes that are made to the user interface take effect immediately. First, you get the result for the rating life as well as the static identification number.

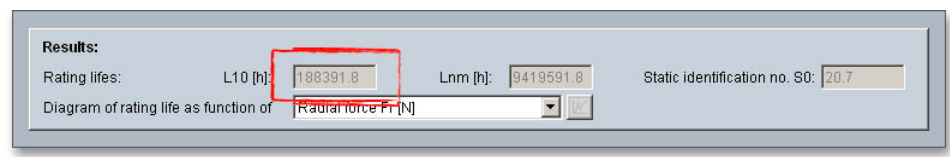

Figure 30: Rating life

The result of the rating life is  $L_{10} = 188.391.8$  h

The cylindrical roller bearing is sufficiently dimensioned.

#### Rating Life for the Deep Groove Ball Bearing (Single Row) (Bearing Location B)

Calculate now the rating life for the deep groove ball bearing. Please pay attention that you select `Bearing No. 2' from the listbox 'Current view'.

|          |                                                                            | eassistant - GWJ-Technology - Rating life calculation DIN ISO 281 - Mozilla Firefox |                   | –  □ × |
|----------|----------------------------------------------------------------------------|-------------------------------------------------------------------------------------|-------------------|--------|
|          | <b>Sopen Save   Local   Calculate</b>   C Undo   Redo   Report   ① Options |                                                                                     | $\bigotimes$ Help |        |
|          |                                                                            |                                                                                     |                   |        |
|          | Free description or comment to the current bearing.                        |                                                                                     |                   |        |
|          |                                                                            |                                                                                     |                   |        |
|          |                                                                            |                                                                                     |                   |        |
| General: | Number of bearings to calculate:                                           | 2<br>Current view:                                                                  | Bearing No. 2     |        |

Figure 31: Deep groove ball bearing

Select the manufacturer 'SKF' and the bearing type 'Deep groove ball bearing (single row)'.

|                            | eassistant - GWJ-Technology - Rating life calculation DIN ISO 281 - Mozilla Firefox                | $\Box$ D $\bm{x}$ |
|----------------------------|----------------------------------------------------------------------------------------------------|-------------------|
| £<br>Save<br>Open          | all Calculate   ∞ Undo   Redo   Report   Calculate   ∞ Undo  <br>$\bigcirc$ Help<br>$\Gamma$ Local |                   |
| Selection of bearing type. |                                                                                                    |                   |
| General:                   | Bearing No. 2<br>Number of bearings to calculate:<br>12<br>Current view:                           |                   |
| Comment:                   | Bearing Location (B) (Locating Bearing)                                                            |                   |
|                            | Selection of manufacturer and kind<br>1572<br>Adequate bearings in database:                       |                   |
| Manufacturer:              | Deep groove ball bearing (single row)<br>SKF AG (2007)<br>Bearing type:                            |                   |

Figure 32: Bearing selection

Activate the option `Use load collective'.

| Specification of bearing load      |                     | $\nabla$ Use load collective |                  | Input load collective |
|------------------------------------|---------------------|------------------------------|------------------|-----------------------|
| Radial force Fr [N]:<br>Collective | Axial force Fa [N]: | Collective                   | Speed n [1/min]: | Collective            |

Figure 33: Button 'Load collective'

Define the load cases. Enter the time slice, the radial force, axial force, the temperature and cleanness for each load case. After you made all entries, click the button 'OK' to confirm your inputs.

|                | No. of loading cases: |                      |                        |                       |                           | B<br>Open        |              | Save |
|----------------|-----------------------|----------------------|------------------------|-----------------------|---------------------------|------------------|--------------|------|
|                | Time slice<br>$q$ [%] | Speed<br>$n$ [1/min] | Radial force<br>Fr [N] | Axial force<br>Fa [N] | Temperature<br>$T$ $[°C]$ | Cleanness eC     |              |      |
|                | 50.0                  | 3000.0               | 2000.0                 | 5000.0                | 70.0                      | Normal cleanness | 0.5          |      |
| $\overline{2}$ | 50.0                  | 4500.0               | 5000.0                 | 5000.0                | 70.0                      | Normal cleanness | 0.5          |      |
|                | ı                     | <b>Lating</b>        | <b>All Avenue</b>      | <b>Lake Ave.</b>      | <b>Service</b>            | User-defined     | <b>Links</b> |      |

Figure 34: Define the load collective

Click on the button `Bearing selection'.

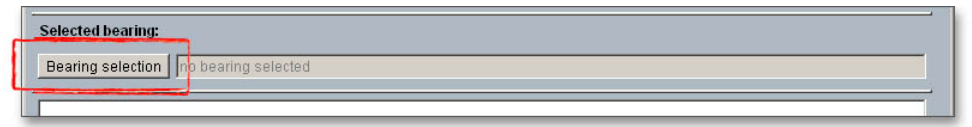

Figure 35: Button `Bearing selection'

Choose the bearing '6314' from the list. It is increasingly convenient to use the search filter to quickly find the bearing you are looking for. Enter '70 mm' for the inner diameter and click the button 'Search'. Then you can select the bearing '6314' from the list. Clicking the button 'OK' confirms the bearing and leads you back to the main mask.

| <b>Bearing selection</b>                                                                               |      |              |      |                      |                                            |      |         |
|----------------------------------------------------------------------------------------------------|------|--------------|------|----------------------|--------------------------------------------|------|---------|
| <b>Bearing selection search</b>                                                                        |      | from         | to   |                      |                                            | from | to      |
| Inner diameter of bearing d [mm]:                                                                      |      | 70.0         | 70.0 | Rating life L10 [h]: |                                            | any  | any     |
| Outer diameter of bearing D [mm]:                                                                      |      | <b>Guara</b> | wing |                      | Expanded modified rating life Lnm [h]:     | anv  | any     |
| Bearing width B [mm]:                                                                                  |      | lany         | any  |                      | Max, speed for oil lubrication M/minit     | any  | any     |
|                                                                                                    |      | Search       |      |                      | Max, speed for grease lubrication [1/min]: | any. | any     |
|                                                                                                    |      |              |      |                      |                                            |      |         |
|                                                                                                    |      |              |      |                      |                                            |      |         |
| <b>Description</b>                                                                                     | d    | D            | B    | L10                  | <b>Lnm</b>                                 | noil | nGrease |
|                                                                                                    | 70.0 | 125.0        | 31.0 | 1280.5               | 9569.6                                     |      |         |
|                                                                                                    | 70.0 | 150.0        | 51.0 | 4826.4               | 61696.6                                    |      |         |
|                                                                                                    | 70.0 | 150.0        | 35.0 | 5868.0               | 75011.9                                    | ÷    |         |
|                                                                                                    | 70.0 | 150.0        | 35.0 | 5868.0               | 75011.9                                    | ۰    |         |
|                                                                                                    | 70.0 | 150.0        | 35.0 | 5868.0               | 75011.9                                    |      |         |
|                                                                                                    | 70.0 | 150.0        | 35.0 | 5868.0               | 75011.9                                    |      |         |
| Found bearings (49):<br>62214-2RS1<br>62314-2RS1<br>6314<br>6314-2RS1<br>6314-22<br>6314-RS1<br>6314-2 | 70.0 | 150.0        | 35.0 | 5868.0               | 75011.9                                    |      |         |
| 6414                                                                                                   | 70.0 | 180.0        | 42.0 | 9265.4               | 209591.1                                   |      |         |

Figure 36: Deep groove ball bearing

The result for the rating life is  $L_{10} = 5.868$  h

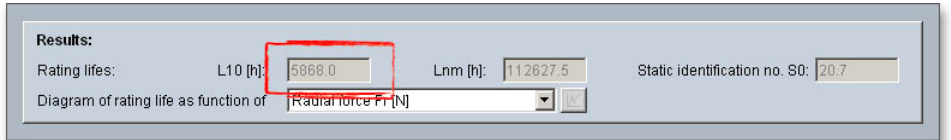

Figure 37: Nominal rating life

The rating life of the deep groove ball bearing B is lower than the rating life of the cylindrical roller bearing A. This means that bearing B is subjected to higher stresses than bearing A. At least 22.0000 hours are required for the rating life of deep groove ball bearings. But with this result, the rating life is not sufficiently dimensioned. It is necessary to take a closer look at the expanded modified rating life  $L_{nm}$  of bearing B.

#### Expanded Modified Rating Life of the Deep Groove Ball Bearing

The next step is to determine the expanded modified rating life for the deep groove ball bearing. The option 'Use expanded modified rating theory' is activated by default. Select the grease 'Lubcon Turmogrease Highspeed L 252 (K HC P 2/3 K-50)' from the listbox or click on the button 'Lubricant' to open the lubricant selection. Choose the lubricant and confirm with the button 'OK'.

| <b>Expanded modified rating theory</b> |                  | $\triangledown$ Use expanded modified rating theory                               | A        |
|----------------------------------------|------------------|-----------------------------------------------------------------------------------|----------|
| Requisite reliability S [%]:           |                  | 90.0                                                                              |          |
| Operating temperature T ["C]:          |                  | <b>All Colors</b>                                                                 | Fa       |
| Cleanness eC:                          | Normal cleanness | 0.6                                                                               |          |
| Lubricant                              |                  | Grease: Lubcon Turmogrease Highspeed L 252 (K HC P 2/3 K-50) $\blacktriangledown$ | ØD<br>ød |

Figure 38: Expanded modified rating life

The result of the expanded modified rating life is  $L_{nm} = 34.092.4$  h.

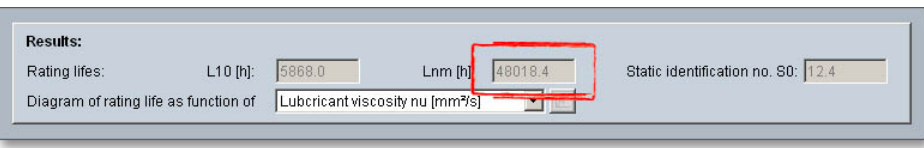

Figure 39: Result for the expanded rating life

At least 22.000 hours are required and the bearing is sufficiently dimensioned. For the calculation with load collectives, you cannot open all diagrams. But you can open the diagram for the lubricant viscosity.

#### <span id="page-14-0"></span>0.1.10 Documentation: Calculation Report

After the completion of your calculation, you can create a calculation report. Click on the `Report' button. Click the button `Options' and activate the diagram for the `Lubricant viscosity'. This diagram will then appear in the calculation report.

|       | Report - Rolling bearings calculation according to DIN ISO 281 - Mozilla Firefox |                                      |        |                            |                       |                                                                               |           |                               |                  |  |  |
|-------|----------------------------------------------------------------------------------|--------------------------------------|--------|----------------------------|-----------------------|-------------------------------------------------------------------------------|-----------|-------------------------------|------------------|--|--|
| Datei | Bearbeiten                                                                       | Ansicht                              |        | Chronik Lesezeichen Extras |                       | Hilfe                                                                         |           |                               |                  |  |  |
|       |                                                                                  |                                      |        |                            |                       |                                                                               |           |                               | $\blacktriangle$ |  |  |
|       | <b>Lubricant</b>                                                                 |                                      |        |                            |                       |                                                                               |           |                               |                  |  |  |
|       | Lubricant:<br>Lubcon Turmogrease Highspeed L 252<br>(KHC P 2/3 K-50)             |                                      |        |                            |                       |                                                                               |           |                               |                  |  |  |
|       | Hint:                                                                            |                                      |        |                            |                       | Special grease for high speed high<br>precision angular contact ball bearings |           |                               |                  |  |  |
|       |                                                                                  | Density at 20°C(rho <sub>20</sub> ): |        |                            |                       |                                                                               |           | $0.94$ kg/cm <sup>3</sup>     |                  |  |  |
|       | Provable active EP-additives:<br>is included                                     |                                      |        |                            |                       |                                                                               |           |                               |                  |  |  |
|       | Viscosity at 40°C ( $nu_{40}$ ):                                                 | $25.0$ mm <sup>2</sup> /s            |        |                            |                       |                                                                               |           |                               |                  |  |  |
|       | Viscosity at 100°C (nu <sub>100</sub> ):<br>$6.0$ mm <sup>2</sup> /s             |                                      |        |                            |                       |                                                                               |           |                               |                  |  |  |
|       | Minimal operating temperature $(T_{min})$ :                                      | $-50.0 °C$                           |        |                            |                       |                                                                               |           |                               |                  |  |  |
|       | 120.0 °C<br>Maximal operating temperature( $T_{max}$ ):                          |                                      |        |                            |                       |                                                                               |           |                               |                  |  |  |
|       |                                                                                  |                                      |        |                            |                       |                                                                               |           |                               |                  |  |  |
|       | <b>Bearing load collective</b>                                                   |                                      |        |                            |                       |                                                                               |           |                               |                  |  |  |
|       | Requisite reliability (S): 90.0 %                                                |                                      |        |                            |                       |                                                                               |           |                               |                  |  |  |
|       | <b>Time</b><br>slice                                                             | load                                 | Axial  | Radial<br>load             | <b>Speed</b>          | temperature                                                                   | Operating | <b>Cleanness factor</b><br>ec |                  |  |  |
|       | q[%]                                                                             |                                      | Fa [N] | Fr [N]                     | n<br>$[1/\text{min}]$ |                                                                               | T[°C]     | eC                            |                  |  |  |
|       | 50.0                                                                             |                                      | 5000.0 | 2000.0                     | 3000.0                |                                                                               | 70.0      | 0.6                           |                  |  |  |

Figure 40: Calculation report

You can navigate through the report via the table of contents that provides links to the input values, results and figures. This calculation report contains all input data, the calculation method as well as all detailed results. The report is available in HTML and PDF format. The calculation report saved in HTML format, can be opened in a web browser or in Word for Windows. You may also print or save the calculation report:

- To save the report in the HTML format, please select 'File'  $\rightarrow$  'Save as' from your browser menu bar. Select the file type 'Webpage complete', then just click on the button 'Save'.
- If you click on the symbol `Print', then you can print the report very easily.
- When you click on the symbol `PDF', then the report appears in the PDF format. If you right-click on the PDF symbol, you should see the `Save Target As' option. Click on that option and you will see the dialog box for saving the report.

#### <span id="page-15-0"></span>0.1.11 Save the Calculation

When the calculation is finished, you can save it to your computer or to the eAssistant server. Click on the button `Save'. Before you can save the calculation to your computer, you need to activate the checkbox `Enable save data local' in the project manager and the option `Local' in the calculation module. A standard Windows dialog for saving files will appear. Now you will be able to save the calculation to your computer.

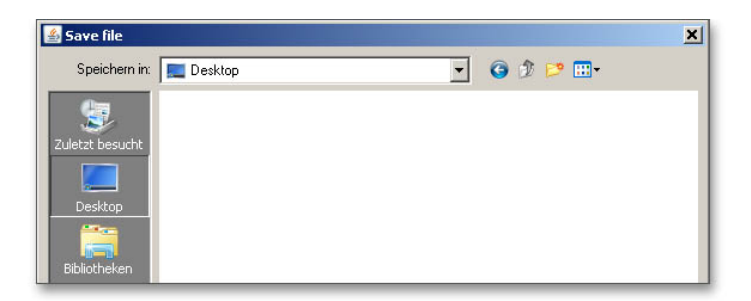

Figure 41: Windows dialog for saving the file

In case you do not activate the option in order to save your files locally, then a new window is opened and you can save the calculation to the eAssistant server. Please enter a name into the input field 'Filename' and click on the button `Save'. Then click on the button `Refresh' in the project manager. Your saved calculation file is displayed in the window 'Files'.

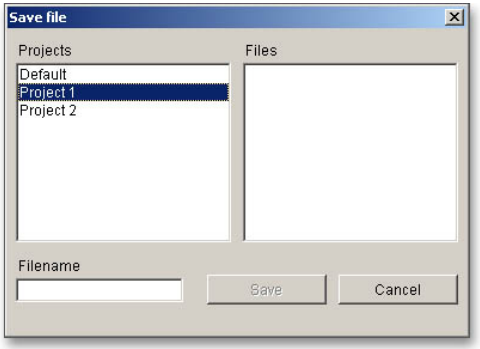

Figure 42: Save the calculation

Our manual is improved continually. Of course we are always interested in your opinion, so we would like to know what you think. We appreciate your feedback and we are looking for ideas, suggestions or criticism. If you have anything to say or if you have any questions, please let us know via telephone  $+49$  (0) 531 129 399-0 or email eAssistant@gwj.de.